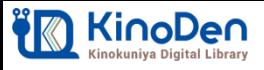

**電子図書館KinoDen クイックガイド**

# 1 図書館のMyライブラリからKinoDenにアクセス

図書館のホームページから、Myライブラリにログインします。 ※図書館の利用カードとパスワードが必要です。 「KinoDen」のリンクをクリックすると、KinoDenにアクセスすることができます。

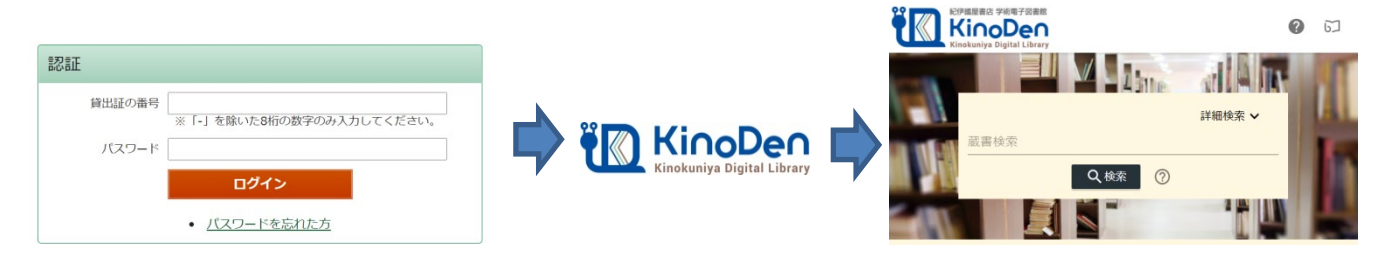

### 2 読みたい本を探す

一冊を通して読めるコンテンツのみ検索したい場合は、「未所蔵を含める」のチェックを外して下さい。 「未所蔵を含める」にチェックを入れると、県図書館で所蔵していない電子書籍を検索、試し読みができます。

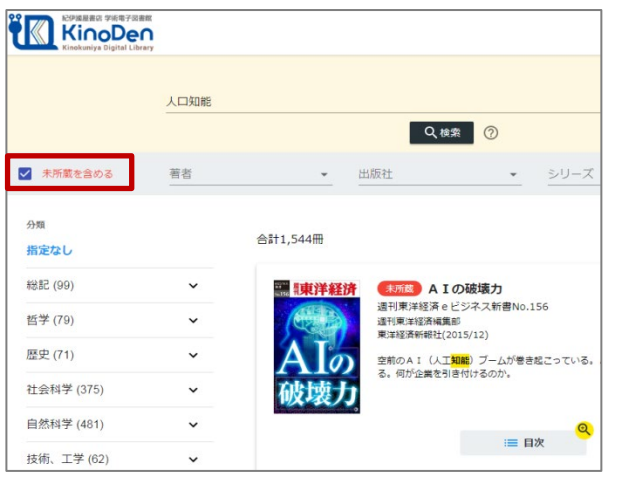

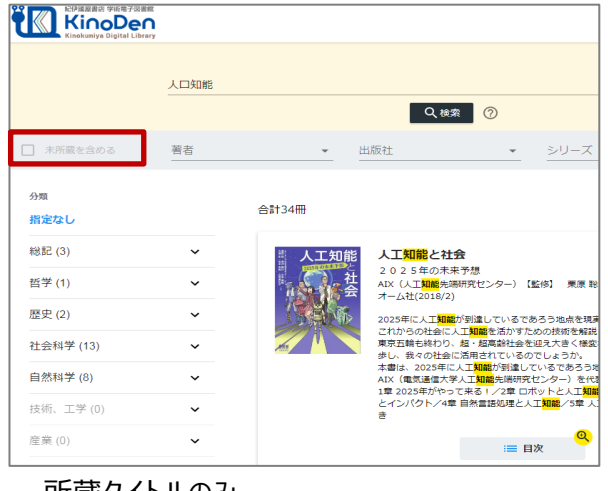

未所蔵を含める あいしゃ あいしゃ あいしゃ あいかん 所蔵タイトルのみ

3 本をひらく

「閲覧開始」をクリック・タップするとビューワが開き、本を読むことができます。

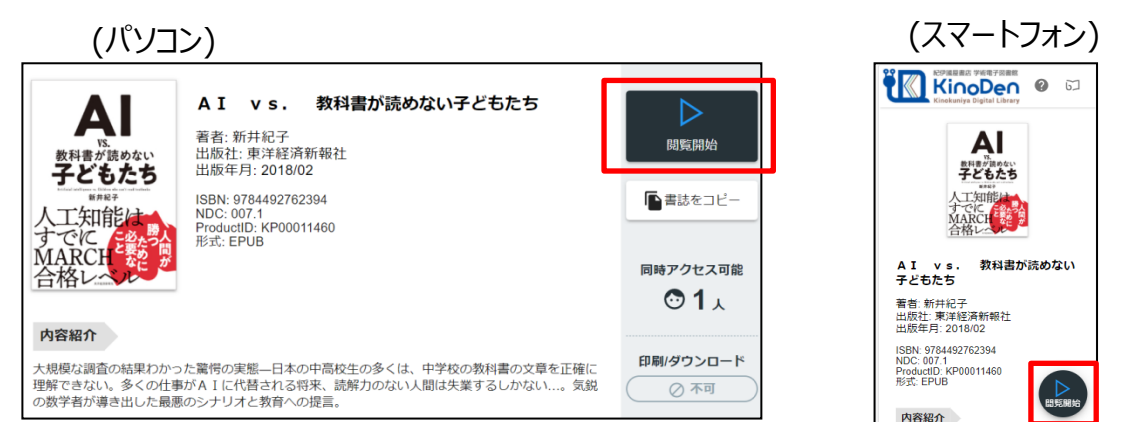

3 本を読む

ビューワの操作方法は以下のとおりです。閲覧をやめる場合はタブを閉じて下さい。 \*マークがついている項目は、対象コンテンツのみ有効です。

・印刷・PDF出力\* ・ヘルプ 目次 上下バー等 表示/非表示 ・閲覧終了 (中央あたりをクリック) ≡ AI vs. 教科書が読めない子どもたち Q 本文を検索 語て度算中な東 量に生まれる前に、多くの工場 はありません。タイムラグがあ **労働市場は深刻な人手不足に陥っているのに、巷間には失業者や最低賃 高いということを意味するからです。** するのは苦手です。 赤子の手をひねるようなことです。 らず、 **>時代、** それが、 こ呼ばれる新しい労働階級が生 ません。 らの 残念なことに、それが私の思い描く未来予想図です。 と掛け持ちする人々が溢れている。 こきない新しい仕事は、多くの人間にとっても苦手な仕事である可能性 ,新たな仕事が生まれる可能性はあります。 よらないために、数学者として、 の登場によって、 **導入で工場がオートメーショ** にとしても、 ,代日本の労働力の質は、 ·新たな労働需要が生まれるはずだから、 楽観論者の人たちは、 達していま 「大には合格できませんが 楽観論者が言うように い夢のような未来予想図を喧伝 ↓ ことではなく、現実的に、 同じようなことはチャップリンの時代にも起こっています。ベルト AIに多くの仕事が代替された社会ではどんなことが起こるでし それは何を意味するのでしょうか 日本の中高校生と同じなのでは? か。答は簡単です。 本文内検索<br>本語の多くは、<br>平面のないない<br>またのは、 ムス」の時代にホワイト 新たな労働市場に吸収さ 上し経済は成長すると主張し れるのだと言うのです。 現代の労働力の質がAIのそれと似ているということは、 ホワイトカラーという 表層的な知識は豊富かもし 分析を実施しました。 ん」のチャレンジと並行し 20世紀初頭の世界大 な事態です. 8正確に理解できないとい -世界史の年表を憶えたり正 その仕事がAIで仕事を失った勤労者の新たな仕事になる それと同じ その理由は本編で詳しく説明します。 詰め込み教育の成 工場労 多くの仕事がAIに代替されても、 実力をつけてきたAIの労働力の質にとても カラー 本当で そこ 今 化される一方、 ページ送り  $\overline{\mathbb{Q}}$ 結果、 できることは何か。それは、 |ホワイトカラーとして働く教育を 労働需要があったのに、なぜ失業 **返因となりました。** が仕事を失い、社会に失業者が溢 た。 した。でも、それは一度に起こっ 今 こたからです。 **<フローティングボタン>** 大学が大衆化し、ホワイトカ -そう思われましたか。 経済はAI恐慌の嵐に晒さ 余剰労働力はそちらに吸収さ 右上のメニューと同じ操作 しかし、たとえ新たな仕事 世界で起ころうとしていま ò. が可能です。 事務作業が増えホワイ ※閲覧環境によっては表 示されないことがあります。  $\mathbf{e}$ その場合は右上のメニュー  $_{\rm I}^{\rm A}$ より操作下さい。、<br>今 そうな Tr 実現  $\frac{A}{I}$ が代 起

引用:東洋経済新報社『AI vs.教科書が読めな い子どもたち』

シークバー

### ※スマートフォンで閲覧している場合は、クリックするところをタップしてください。

## 4 その他の操作

・15分間何も操作がないとセッションが終了します。 続けて読みたい場合は「再開」を押してください。

#### **bREADER Cloud**

一定時間操作が無かったため、セッションを終了しました

再開 終了

・同時アクセスの制限を超えると以下のメッセージが表示されます。 しばらく時間をおいてから改めてアクセスしてください。

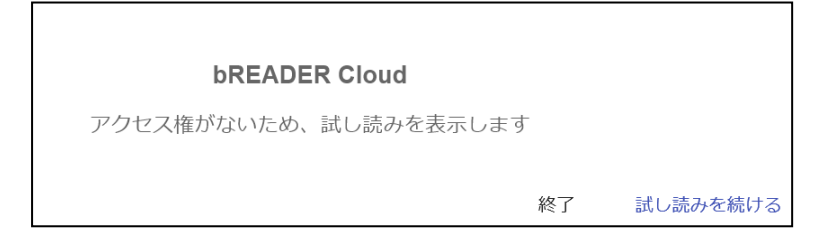

推奨環境

●Windows Google Chrome Mozilla Firefox Microsoft Edge

**<メニュー>** ・拡大 ・全画面表示 ・音声読み上げ\* ・文字サイズ変更\*

 $OMac$ Google Chrome Mozilla Firefox Safari

 $\bullet$ iOS Safari

● Android Google Chrome

※Internet Explorerの利用は 避けてください。画面が正しく表示さ れないことがあります。